SHARP

# PERSONAL INFORMATION ASSISTANT PT-9000

**OPERATION MANUAL** 

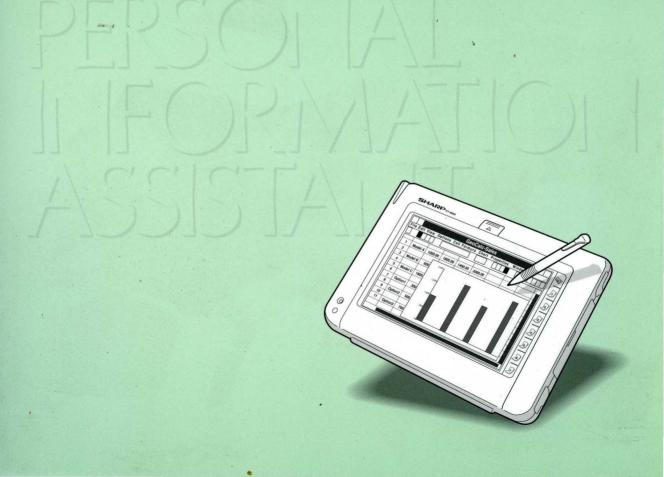

# **FCC STATEMENT**

**WARNING -** FCC Regulations state that any unauthorized changes or modifications to this equipment not expressly approved by the manufacturer could void the user's authority to operate this equipment.

Note: This equipment has been tested and found to comply with the limits for a Class B digital device pursuant to Part 15 of the FCC Rules.

These limits are designed to provide reasonable protection against harmful interference in a residential installation. This equipment generates, uses and can radiate radio frequency energy and, if not installed and used in accordance with the instructions, may cause harmful interference to radio communications. However, there is no guarantee that interference will not occur in a particular installation. If this equipment does cause harmful interference to radio or television reception, which can be determined by turning the equipment off and on, the user is encouraged to try to correct the interference by one or more of the following measures:

- · Reorient or relocate the receiving antenna.
- · Increase the separation between the equipment and receiver.
- · Connect the equipment into an outlet on a circuit different from that to which the receiver is connected.
- · Consult the dealer or an experienced radio / TV technician for help.

A shielded I/F cable is required to insure compliance with FCC regulation for Class B computing equipment.

#### COPYRIGHT

© 1994 Sharp Corporation

This document contains or refers to proprietary information which is protected by copyright. All rights are reserved. Copying or other reproduction of this document is prohibited without the prior written permission of Sharp Corporation.

#### TRADEMARKS

- IBM PC and XT are trademarks of International Business Machines Corporation.
- GeoWorks, GEOS, and GeoManager, GeoFile, GeoComm are registered trademarks of GeoWorks, and GeoWrite, GeoCalc, and GeoHost are trademarks of GeoWorks.
- PalmAddress, PalmSchedule, and PalmNotes are trademarks of Palm Computing, Inc.
- LapLink is a trademark of Travering Software, Inc.

All other brand and product names are trademarks or registered trademarks of their respective holders.

#### NOTICE

- Information in this manual is subject to change without notice and does not represent a commitment on the part of Sharp Corporation.
- Sharp Corporation shall not be liable for technical or editorial errors or omissions contained herein; nor for incidental or consequential damages resulting from the furnishing, performance, or use of this material.
- Sharp strongly recommends that separate permanent written records be kept of all important data. Data may be lost or altered in virtually any electronic memory product under certain circumstances. Therefore, Sharp assumes no responsibility for data lost or otherwise rendered unusable whether as a result of improper use, repairs, defects, battery replacement, use after the specified battery life has expired, or any other cause.
- Sharp assumes no responsibility, directly or indirectly, for financial losses or claims from third persons resulting from the use of this product and any of its functions, such as stolen credit card numbers, the loss of or alteration of stored data, etc.

#### LIMITED USE LICENSE AGREEMENT

You should carefully read the following terms and conditions before using GeoWorks and Palm Computing software and all other software provided with the PT-9000 (the "Software"). This is a legal document which constitutes the agreement between you, the end user, and Sharp Corporation for the use of the Software. Using the Software indicates your acceptance of the terms of this Agreement, which includes the Limited Use Software License and Limited Warranty.

#### LIMITED USE SOFTWARE LICENSE

In consideration of the license fee, which is a part of the price you paid for the computer, Sharp Corporation, as Licensor, grants to you, the Licensee, a non-exclusive software license to use the Software and related documentation supplied herein. The terms of this license are as follows.

- 1. You may use the Software on a single computer at a single location.
- 2. As the Licensee, you own the magnetic or other physical media on which the Software is recorded, but Sharp Corporation or its licensors retains title and ownership of the Software recorded on the original disk copies and all subsequent copies of the Software, regardless of the form or media in or on which the original and other copies may exist. This License is not a sale of the original Software or any copy thereof.
- 3. You and your employees and agents are required to protect the copyright of the Software and license for this Software. You may NOT distribute or otherwise make the Software or documentation available to any third party, by time-sharing or otherwise, without the prior written consent of Sharp Corporation. You may be held legally responsible for any copyright infringement that is caused or encouraged by your failure to abide by the terms of this Agreement.
- 4. You may NOT modify or alter the Software. Any portion of the Software that is merged into or used in conjunction with another software will continue to be the property of Sharp Corporation or its licensors and will be subject to the terms of this Agreement.

- 5. You are permitted to copy the Software for exclusive use as your working copy. Any such copy must contain the same copyright notice and proprietary marking as the original Software.
- 6. You may not transfer or assign the Software or this License to any other person without the prior written consent of Sharp Corporation. Any authorized transferee of the Software shall be bound by the same terms and conditions of this Agreement and, in such case your License is automatically terminated. In no event may you transfer, assign, rent, sell, or otherwise dispose of the Software on a temporary or permanent basis except as expressly provided herein.
- 7. This License is effective until terminated. This License will terminate automatically without notice from Sharp Corporation if you fail to comply with any provision of this Agreement. Upon termination you shall destroy the Software together will all copies and modifications in any form.
- 8. The restrictions in this license are for the benefit of the party who holds title to any part of the Software.

#### SOFTWARE LIMITED WARRANTY

Sharp Corporation and its licensors provide the Software with no warranty and make the Software and media available solely on an "AS IS" basis. In no event shall Sharp Corporation or its licensors be liable or in any way responsible for any incidental or consequential economic or property damage caused by using the Software. However, if a modified version of the Software is released within one year from the Software release, Sharp Corporation shall make reasonable effort to provide you with information concerning the modified version.

YOU ACKNOWLEDGE THAT YOU HAVE READ THIS AGREEMENT AND UNDERSTAND IT, AND THAT BY USING THE SOFTWARE YOU AGREE TO BE BOUND BY ITS TERMS AND CONDITIONS. YOU FURTHER AGREE THAT, EXCEPT FOR SEPARATE WRITTEN AGREEMENTS BETWEEN SHARP CORPORATION AND YOU, THIS AGREEMENT IS THE COMPLETE AND EXCLUSIVE STATEMENT OF THE RIGHTS AND LIABILITIES OF THE PARTIES CONCERNED. THIS AGREEMENT SUPERSEDES ALL PRIOR ORAL AGREEMENTS, PROPOSALS OR UNDERSTANDINGS, AND ANY OTHER COMMUNICATIONS BETWEEN US RELATING TO THE SUBJECT MATTER OF THIS AGREEMENT.

# 9 9 5 5 8 9 5

#### **OPENING THE BOX**

When you open the packaging, you will find the following items:

- The PT-9000
- Touch pen × 2
- AA-size alkaline battery × 6
- CR2032 lithium battery × 2
- A 3.5" diskette
- Operation Manual (this manual)
- Application Manual

If any of above items are missing, contact your Sharp dealer.

#### **ABOUT THIS MANUAL**

The PT-9000 manual is divided into two books, Operation Manual and Application Manual. The Operation Manual describes how each part of hardware works, how to get started and the optional devices you can purchase to expand the capability of your PT-9000. Application Manual describes how to use each application and accessory. The following topics are mentioned in this Operation Manual.

**Chapter 1 Hardware Description** provides a brief overview of the PT-9000's capabilities.

**Chapter 2 Getting Started** describes step by step how to set up the PT-9000 before use.

**Chapter 3 Information on Batteries** provides you important information on choosing batteries, operating time, and low battery indications.

**Chapter 4 Options** introduces the optional devices available with the PT-9000 and how to use them.

**Appendices** describes a variety of topics including handwriting recognition, connector pin-assignments, maintenance and troubleshooting, and specifications.

#### **Manual Conventions**

#### NOTE

Notes provide helpful hints or suggestions on ways of performing certain operations.

#### **CAUTION**

Cautions warn you about how you might damage equipment or lose information if you do not follow a procedure very carefully.

# Table of Contents

| HARDWARE  | DESCRIPTION                             | 1 . 1 |
|-----------|-----------------------------------------|-------|
|           | Opening the Cover                       |       |
|           | The Front Panel                         |       |
|           | The Left Side Panel                     |       |
|           | The Rear Panel                          |       |
|           | The Right Side Panel                    |       |
|           | The Bottom Panel                        |       |
| GETTING S | TARTED                                  | 2 . 1 |
|           | Installing the Batteries                |       |
|           | Opening the Battery Compartment Cover   |       |
|           | Installing the Lithium Backup Batteries |       |
|           | Installing the Main Batteries           |       |
|           | Pressing the Reset Button               |       |
|           | The Startup Program                     |       |
|           | ION ON DATTERIES                        | 2 1   |
| INFORMATI | ION ON BATTERIES                        |       |
|           | Using the Proper Batteries              |       |
|           | Battery Life                            |       |
|           | Low Battery Indicator                   |       |
|           | Replacing the Batteries                 |       |
|           | Replacing the Lithium Backup Batteries  |       |
|           | Replacing the Main Batteries            | 3.,   |
| OPTIONS   |                                         | 4 . 1 |
|           | Memory Card                             |       |
|           | Installing the Memory Card              |       |
|           | Changing the Memory Assignment          |       |
|           | AC Adaptors                             |       |

| Lithium-Ion Rechargeable Batteries4               | .5 |
|---------------------------------------------------|----|
| Installing the Lithium-ion Batteries4             | .5 |
| Charging the Lithium-ion Rechargeable Batteries 4 | .7 |
| Changing the Lithium-ion Rechargeable Batteries 4 | .8 |
| 3.5" Floppy Disk Drive Unit4                      | .8 |
| Low Battery Indicator4                            | .9 |
| LapLink Cable4.1                                  | 10 |
| External Keyboard4.1                              | 11 |
| PC cards                                          | 11 |
| Using PC Cards4.1                                 | 12 |
| Card Drive Assignment                             | 12 |
| Formatting a Hard Disk Card4.1                    | 13 |
| Formatting a Series I Flash Card                  | 13 |
| APPENDICES                                        |    |
| Handwriting RecognitionA                          | .1 |
| Connector Pin-Assignments B.                      | .1 |
| Taking Care and Troubleshooting C.                | .1 |
| Specifications D                                  | .1 |

# **OPENING THE COVER**

Unlock the cover by sliding the catch, rotate it to the bottom of the unit, and hook the cover to the catch.

1. 2.

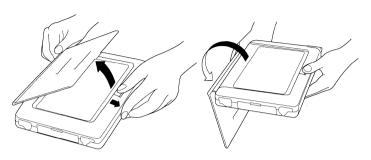

#### **OPERATION IN YOUR ARM**

Hold the unit as shown below and operate it by using the built-in touch pen.

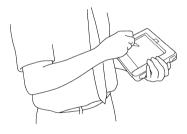

#### OPERATION AT A DESK

You can also use the PT-9000 like a desktop computer by connecting an external keyboard. Open the tilt stand on the bottom of the unit and hook it to either of two notches on the display cover.

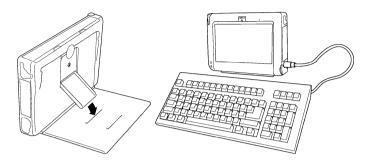

#### THE FRONT PANEL

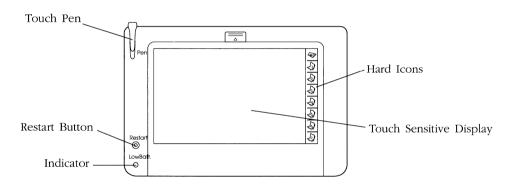

#### TOUCH SENSITIVE DISPLAY

This PT-9000 contains a touch sensitive display. The display not only displays information, It allows you to enter information using the touch pen.

#### HARD ICONS

The eight icons on the right of the display are hard icons. Tap the keyboard icon to display or hide the floating keyboard (if it is available in the application you are using). The numbered icons can be attached to any application you want. For detailed information how to set up these hard icons, see "Preferences" in Chapter 4 of the Application Manual.

#### TOUCH PEN

You operate the PT-9000 using the touch pen. Touch the display of the PT-9000 with the pen to start an application and give commands to the unit. You can also write and draw in some applications by using the pen. When the touch pen is not in use, store it in the slot.

A spare touch pen is provided with your unit. Store it in a safe place for any accidental occasion.

#### RESTART BUTTON

This PT-9000 has an instant-on capability, which means when you turn on it, you can resume to the same condition that you turned off last time. This is because the PT-9000 restarts not every time you turn on but only when the restart button is pressed. Although the restart button is pressed, the contents that you stored in memory will not be lost.

#### INDICATOR

The indicator tells you the conditions of main and backup batteries and external FDD unit battery if connected. For detailed information on low battery indications, see Chapter 3.

#### THE LEFT SIDE PANEL

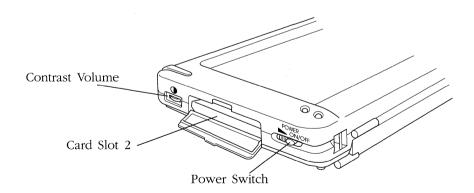

#### POWER SWITCH

The slide switch marked "Power" turns the unit's power on and off. Slide it to turn the power ON, and slide it again to turn the power OFF.

#### **CARD SLOT 2**

On the center of the left side panel is the card slot 2. To open the cover, push down the catch and open the cover downwards. In the slot you can plug in various kinds of PC cards such as memory, modem, or applications as long as they are compatible with PCMCIA release 2.0 type I or type II.

#### CONTRAST VOLUME

Use the dial marked " • on the left of the card slot 2 to adjust the contrast of characters on the screen against the background. Turning the dial backwards lightens the screen, and turning it forwards darkens the screen.

#### THE REAR PANEL

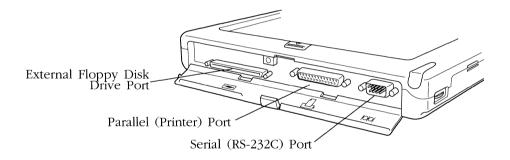

The rear panel of the unit has a compartment containing three connectors. Open the cover by pushing down the catch and swinging the cover downwards.

#### SERIAL (RS-232C) PORT

The 9-pin male connector on the right is a serial (RS-232C) port. Use this port to connect serial device such as a mouse, a modem, or another computer through a cable.

#### PARALLEL (PRINTER) PORT

The 25-pin female connector in the center is the parallel (printer) port. Use this port to connect a device which uses the standard Centronics parallel interface, such as a printer.

#### EXTERNAL FLOPPY DISK DRIVE PORT

Connect the optional 3.5" floppy disk drive unit (CE-301F) to this port. For more information on this option, see "3.5" Floppy Disk Drive Unit" section in Chapter 4 of this manual.

#### THE RIGHT SIDE PANEL

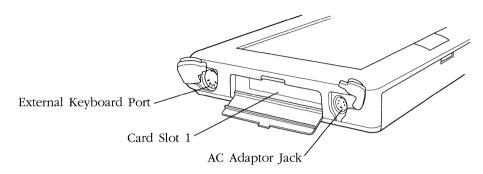

There are three compartments on the right side panel.

#### AC ADAPTOR JACK

The compartment marked "—" is the AC adaptor jack. The optional AC adaptor CE-901V or CE-902V can be connected to operate the unit by AC power. For details on these options, see "AC Adaptors" in Chapter 4 of this manual.

#### CARD SLOT 1

In the center of the right side panel is the card slot 1. To open the cover, push down the catch and swing the cover downwards. In this slot, you can plug in various kinds of PC cards such as memory, modem, or applications, as long as they are compatible with PCMCIA release 2.0 type I, II or type III.

#### EXTERNAL KEYBOARD PORT

The compartment with the mark " I is the external keyboard port. To use it, open the rubber cover first. The PT-9000 will work with an IBM-XT compatible keyboard.

#### THE BOTTOM PANEL

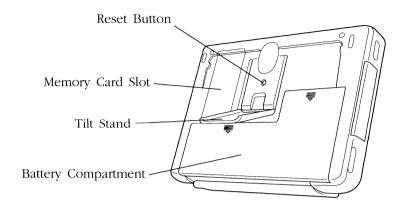

#### **BATTERY COMPARTMENT**

The main batteries and lithium backup batteries are contained in this battery compartment. The main batteries are used for general operation, while the lithium backup batteries are used for backing up any data which you store in memory, your password, and environment data you specified.

#### RESET BUTTON

Use the reset button to reset the unit to the state as before it was ever turned on. Use the touch pen or another pointed object to press the button.

#### CAUTION

You should press the reset button only if you want to erase all the information you have stored in memory.

#### MEMORY CARD SLOT

The compartment marked "Memory Expansion" is the optional memory card slot. There is a connector for the optional 1 MB memory card (CE-901B). You can upgrade the amount of memory up to 3 MB. For more detailed information on this option, see "Memory Card" section in Chapter 4 of this manual.

#### TILT STAND

Use the tilt stand when operating the unit at your desk with an external keyboard. Pull the tilt stand out and hook it to either of the notches on the display cover.

#### **INSTALLING THE BATTERIES**

If you are going to use your PT-9000 for the first time, Let's begin with installing the batteries. The 6 AA-size alkaline batteries for main battery and two lithium (CR2032) batteries for memory backup are contained in your package. If you use an optional lithium-ion rechargeable battery instead of 6 alkaline batteries, please refer to Chapter 4 "Lithium-ion Rechargeable Batteries" section in this manual for installation.

# **Opening the Battery Compartment Cover**

Close the display cover and turn the PT-9000 so that its bottom panel is facing up. Remove the battery cover.

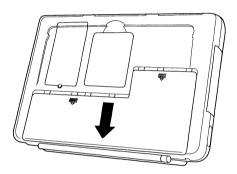

#### **Installing the Lithium Backup Batteries**

1. Slide the battery protect switch to "Replace Backup".

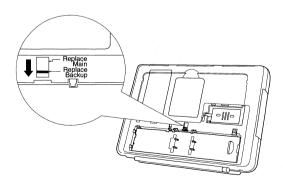

**2.** Hold down the latch which secures the backup battery cover (①), slide the cover toward the latch (②), then remove it.

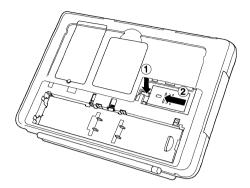

**3.** Install a lithium backup battery (CR2032) into the left slot with the – side down and one into the right slot with + side down.

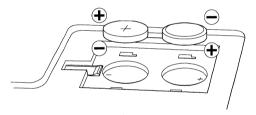

**4.** Replace the backup battery cover by sliding it into place from left to right until the latch clicks.

# **Installing the Main Batteries**

1. Slide the battery protect switch to "Replace Main".

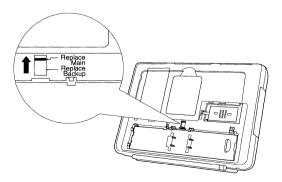

**2.** While sliding the main battery lock to "Release" (①), remove the main battery case by hooking a finger into the groove on the top of the battery case (②).

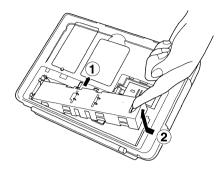

**3.** Install 6 AA-size alkaline batteries into the main battery case carefully, observing the correct polarity as shown below.

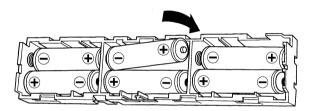

#### **CAUTION**

Never install the batteries incorrect polarity.

**4.** Turn the battery case so that its electrode is facing up and the batteries are facing down. Carefully re-install the battery case into the slot of the unit.

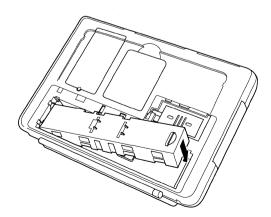

5. Slide the battery case in until the main battery lock clicks.

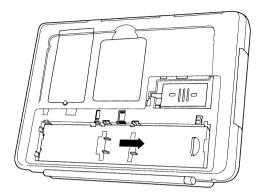

**6.** Replace the battery compartment cover. If the battery compartment cover is not replaced completely, the unit will not power on.

#### **Pressing the Reset Button**

When you use the PT-9000 for the first time, press the reset button behind the tilt stand on the bottom panel with a pointed object. This will turn the PT-9000 power on automatically and load the startup program.

If your PT-9000 does not turn on, go back to the battery installation procedure and check the batteries installed correctly.

#### THE STARTUP PROGRAM

After the PT-9000 turns on, the indicator lights green for 10 seconds, the unit checks internal memory and initializes the unit. Then the unit loads the startup program, the following messages are displayed on the touch sensitive display:

#### CAUTION

Never turn off the unit during the initialization.

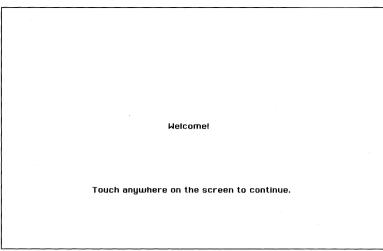

Tap the screen with the provided touch pen, then the following message appears.

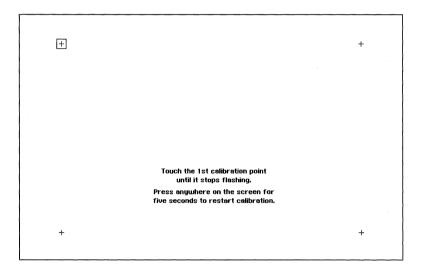

This procedure calibrates the unit to recognize the position on the screen which the pen touches. Tap the center of the flashing cross on the upper left of the screen gently. In the same way, tap the crosses on the upper right, lower left, and lower right of the screen. The following message appears:

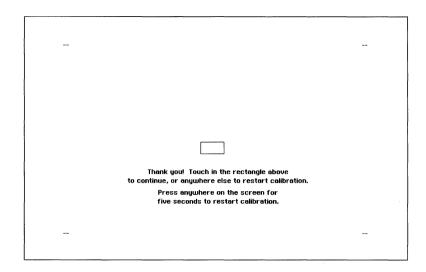

Touch in the rectangle to check if the calibration is successful. If you failed, the system asks you to repeat the process from the beginning.

After the calibration of the screen, date and time should be set.

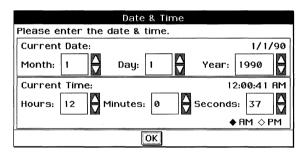

Enter the current date in the Date box by tapping arrow buttons on the right of each box to increase/decrease the value.

In the same way, enter the current time in the Time box with the 12-hour format. Tap the radio button to select AM/PM.

After entering the time and date, tap OK button.

The following message appears:

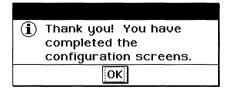

Tapping OK button loads the GeoManager. The following screen appears:

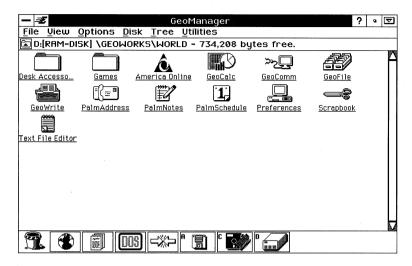

This completes the preparation, and your PT-9000 is now ready for you to use.

For information about the built-in applications and accessories, see the appropriate chapters in the Application Manual.

#### NOTE

If you set the password available, the password input screen appears at anytime when you turn on the unit, except when the unit is turned on by a modem ring or an alarm.

#### **USING THE PROPER BATTERIES**

- Use six AA-size alkaline batteries as the main battery.
- Be aware that the use of AA-size manganese batteries instead of alkaline batteries for the main battery will shorten the operating time of the unit.
- Do not use any rechargeable type AA-size batteries because their output voltage is different from AA-size alkaline batteries. Using any AA-size rechargeable batteries causes the unit not only to reduce the operating time and to hang up, but also to lose data stored in memory.
- Always replace all six AA-size batteries at the same time, with six of the same type of new batteries. Using different types of batteries (e.g. alkaline batteries and manganese batteries) together or using old batteries and new ones together will reduce the performance of the unit, cause it to hang up, and also could cause a battery explosion which does serious damage to the unit.
- Use only lithium batteries (CR2032) for the backup battery.

#### **CAUTION**

Danger of explosion if battery is incorrectly replaced. Replace only with the same or equivalent type batteries supplied with your unit. Discard used batteries according to the manufacturer's instructions.

#### **BATTERY LIFE**

You can operate the unit with six alkaline batteries for about 22 hours at 10% use of the built-in applications without any external devices installed. If you install any external devices, the battery life will be reduced.

Even if the low battery indication does not appear, you should replace the lithium backup batteries annually.

#### LOW BATTERY INDICATOR

There is an indicator on the lower-left corner on the front panel. It lights in various patterns to tell you the conditions of main, lithium backup, and the External FDD unit batteries if installed.

When both the main battery and lithium backup battery have enough power, the indicator lights green for 10 seconds after turning the power on. After that the indicator turns off.

When the main battery power becomes low, the indicator blinks orange and the alarm beeps for 10 seconds. You should replace the main battery with new batteries.

When the main battery becomes dangerously low, the indicator blinks orange and continues to beep. You have to turn the power off and replace the main battery immediately. If not, the alarm beeps for 30 seconds, then the unit turns the power off automatically. The unit will not turn on until you replace the main battery with new batteries.

#### NOTE

When the main battery becomes quite low and the system turns off, the system cannot turn on until the main battery is replaced. If the system does not turn on, replace the main battery with new batteries.

When the main battery is enough but the lithium backup battery is depleted, the indicator blinks red and the alarm beeps for 10 seconds

When both the main battery and lithium backup battery become low, the indicator blinks orange and red alternately and the alarm beeps for 10 seconds.

#### **CAUTION**

If the unit is left with both the main and lithium batteries depleted, the contents in memory may be lost.

For other battery and indicator conditions, see the following tables.

In the table, OK means the battery power is sufficient. Low means the battery power is low and should be replaced as soon as possible.

Q-Low means the battery power is too low to operate or backup the information stored in the unit.

| BATTERY STATUS |                 | LED COLOR / STATUS |          |        | ВЕЕР  | Power  | SEE |      |
|----------------|-----------------|--------------------|----------|--------|-------|--------|-----|------|
| AC<br>Adaptor  | MAIN<br>BATTERY | BACKUP<br>BATTERY  | GREEN    | ORANGE | RED   |        | OFF | Note |
| On             | ОК              | OK                 | On       | _      | _     | _      | No  |      |
|                | Low             | OK                 | <u>.</u> | Blink  | _     | 10 Sec | No  |      |
|                | Q-Low           | OK                 | _        | On     |       | 10 Sec | No  |      |
|                | OK              | Low                | _        | _      | Blink | 10 Sec | No  |      |
|                | Low             | Low                | _        | Blink  | Blink | 10 Sec | No  |      |
|                | Q-Low           | Low                | _        | On     | Blink | 10 Sec | No  | *1   |
| Off            | ОК              | OK                 | 10 Sec   | _      | _     | _      | No  | *2   |
|                | Low             | OK                 | _        | Blink  | _     | 10 Sec | No  |      |
|                | Q-Low           | OK/Low             | _        | Blink  | _     | On     | Yes | *3   |
|                | ОК              | Low                | _        | _      | Blink | 10 Sec | No  |      |
|                | Low             | Low                | _        | Blink  | Blink | 10 Sec | No  |      |

- \*1 The indicator blinks red and orange alternately.
- \*2 The indicator turns off after it lights for 10 seconds when the unit is turned on.
- \*3 The indicator blink becomes faster gradually, and after 30 seconds' blink, the unit turns off automatically.

| FDD UNIT BATTERY *4 | LED GREEN | Веер   | Power Off | SEE<br>Note |
|---------------------|-----------|--------|-----------|-------------|
| ОК                  | _         | _      | No        |             |
| Low                 | Blink     | 10 Sec | No        |             |
| Q-Low               | Blink     | 10 Sec | Yes       | *5          |

- \*4 The indication occurs alternately with indication of main and backup battery conditions. Note that when the AC adaptor is connected to the unit, the condition of FDD unit battery is always recognized as OK because the FDD unit is powered by AC.
- \*5 When the FDD battery moves to Q-Low from Low, the unit turns off automatically. If the FDD unit battery is still Q-low after the main unit is turned on, the FDD is not available until the FDD batteries are replaced.

#### REPLACING THE BATTERIES

- Before changing the batteries, always turn off the unit.
- If you are changing both the main and the lithium backup batteries, change the lithium backup batteries first, then change the main batteries
- Never remove both the main and lithium backup batteries at the same time, or you will lose all the data stored in memory.
- Always replace all six AA-size batteries at the same time, with identical new batteries. Using different types of batteries (e.g. alkaline batteries and manganese batteries) together or using old batteries and new ones together will reduce the performance of the unit, cause it to hang up, and also could cause a battery explosion which does serious damage to the unit.

#### **Replacing the Lithium Backup Batteries**

- 1. Turn off the unit.
- 2. With the display cover closed, place the unit with its bottom panel facing up. Sliding and removing the battery compartment cover reveals the battery compartment.

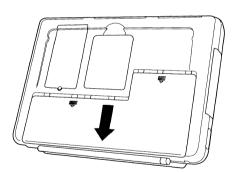

3. Slide the battery protect switch to "Replace Backup".

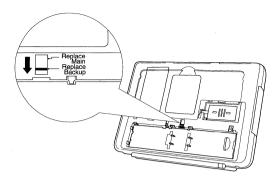

**4.** Hold down the latch which secures the backup battery cover (①), and slide the cover toward the latch (②), then remove it.

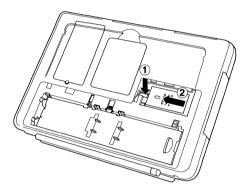

**5.** Remove the old lithium batteries and install two new lithium batteries (CR2032) of the same type. Place one into the left slot with the – side down and one into the right slot with + side down.

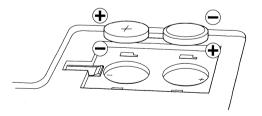

- **6.** Replace the backup battery cover by sliding it into place from left to right until the latch clicks.
- 7. Replace the battery compartment cover.
- **8.** Confirm if the unit turns on correctly. If it doesn't power on, return to the installation procedure and check whether the batteries are installed properly.

# **Replacing the Main Batteries**

- 1. Turn off the unit.
- **2.** With the display cover closed, place the unit with its bottom panel facing up. Sliding and removing the battery compartment cover reveals the battery compartment.

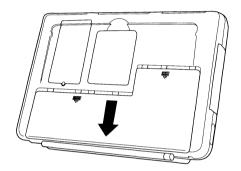

3. Slide the battery protect switch to "Replace Main".

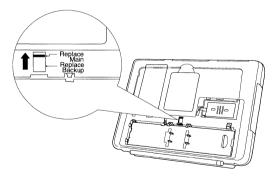

**4.** With sliding the main battery lock to "Release" (①), remove the main battery case by hooking a finger into the groove on the top of the battery case(②).

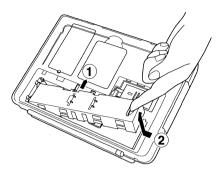

**5.** Remove the old batteries and install 6 new AA-size alkaline batteries of the same type into the main battery case carefully, observing the correct polarity as shown below.

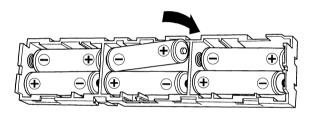

**6.** Turn the battery case with its electrode facing up and the batteries facing down. Install the battery case carefully into the slot of the unit.

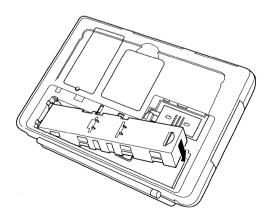

7. Slide the battery case to the right until the main battery lock clicks.

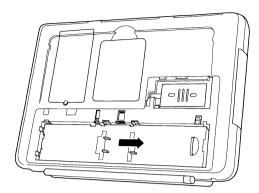

- **8.** Replace the battery compartment cover. If the battery compartment cover is not replaced completely, the unit will not power on.
- 9. Confirm if the unit turns on correctly. If the new batteries are installed correctly, the unit will turn on and the indicator will light for 10 seconds. If it doesn't power on, return to the battery installation procedure and check whether the batteries are installed properly.

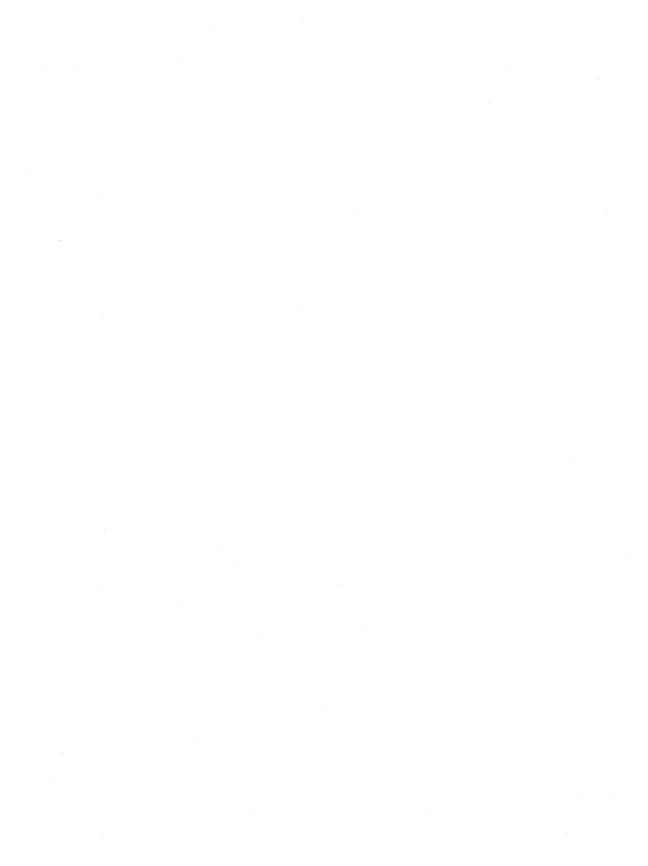

#### CAUTION

Before connecting any peripherals, be sure to turn off the unit.

Some of the options described in this chapter may not be available in some countries. Contact your local Sharp dealer concerning availability.

#### **MEMORY CARD**

Your PT-9000 comes with 2 MB of memory (RAM). You can expand the memory capacity to 3 MB with a CE-901B 1 MB memory card.

## **Installing the Memory Card**

To avoid electrical damage to your PT-9000, remove all of the main and the backup batteries before you install a memory card.

#### CAUTION

Removing all the batteries causes the unit to lose all the data you stored in memory including your password and Preferences settings. We strongly recommend that you make a backup copy of important data on a PCMCIA card, a floppy disk, or your host computer.

To Install the memory card,

- **1.** Turn the PT-9000's power off and place the PT-9000 with its bottom panel facing up.
- 2. Remove all the main and the lithium backup batteries. For details on removing the batteries, refer to the "Replacing the Batteries" section in Chapter 3.

**3.** Using a Phillips-head screwdriver, loosen the screw which secures the cover marked "Memory Expansion", then remove the cover. In the compartment you see a memory card which has already been installed and a connector on the left of the memory card.

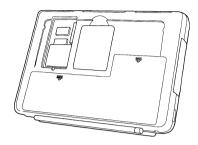

**4.** With the connector on the memory card facing down, push it firmly until the connectors on the memory card and in the compartment fully mate.

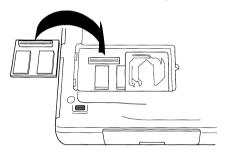

#### CAUTION

Never remove the memory card installed to the right side connector.

- **5.** Replace the compartment cover, and secure the screw.
- **6.** Reinstall the main and the backup batteries. For installing the batteries, see chapter 2 in this manual.
- 7. Press the reset button on the bottom panel behind the tilt stand. Pressing the reset button turns the PT-9000 power on automatically.

#### **Changing the Memory Assignment**

After installing the memory card, you can assign the added memory as disk space for data storage (RAM Disk), or expanded memory (EMS) for program execution in order to increase system performance.

To Change the Preference settings

- **1.** Turn on the unit and choose Main Applications from the Express Menu. Then choose Preferences from the submenu.
- 2. Tap Memory, and the Memory dialog box appears.

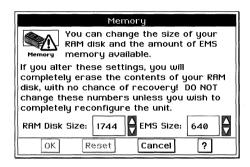

**3.** Set the RAM Disk Size value by tapping the up or down arrow button on the right of RAM Disk Size: box. The value increases or decreases by 16. The EMS size is increased or decreased automatically depending on the RAM Disk Size value.

If you want to return the value to the one before your change, tap Reset.

#### NOTE

The system requires at least 640 KB of EMS area for the minimum operation.

- **4.** Tap OK to accept the memory size value.
- **5.** The system displays a confirmation message. Tap Yes to accept. The system will restart with the new memory assignment.

#### **CAUTION**

If you change the memory configuration, all the information in the memory will be lost as when you press the reset button. We strongly recommend that you make a backup copy of important data on a PCMCIA card, a floppy disk, or your host computer.

#### **AC ADAPTORS**

An optional AC adaptor (product number CE-901V) allows you to operate the PT-9000 under AC power or to charge optional lithium-ion rechargeable batteries. CE-902V is the AC adaptor only for AC operation, it cannot charge a lithium-ion rechargeable battery.

#### CAUTION

Use only the correct AC adaptor for your PT-9000. Using another adaptor could damage it. Be sure to plug the AC adaptor into a grounded outlet or use a grounded plug adaptor.

To use an AC adaptor.

- 1. Plug the AC adaptor into a grounded outlet. Use a grounded plug adaptor if necessary.
- 2. Open the cover marked " ... " on the right side panel.
- **3.** Plug the cord from the AC adaptor into the jack.

#### NOTE

Although you are using the system under AC power, be sure to install main and backup batteries anyway. Otherwise you will lose all your data if the AC adaptor is disconnected accidentally.

#### LITHIUM-ION RECHARGEABLE BATTERIES

You can use the CE-901EB lithium-ion rechargeable battery pack as the main battery instead of AA-size alkaline batteries. You can operate the system with either one or two lithium-ion batteries installed.

# Installing the Lithium-ion Batteries

To install the lithium-ion batteries.

1. Turn the PT-9000's power off and place the PT-9000 with its bottom panel facing up.

**2.** Remove the battery compartment cover by sliding in the direction of the arrows.

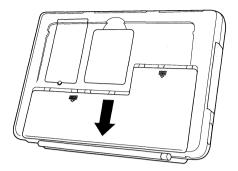

3. Slide the battery protect switch to "Replace Main".

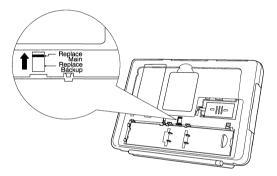

**4.** While sliding the main battery lock to "Release" (①), remove the main battery case by hooking a finger into the groove on the top of the battery case (②).

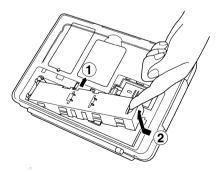

**5.** Place a lithium-ion battery in each side of the main battery slot. Make sure the arrow mark on the top of each battery points toward the outside.

**6.** Slide the battery until it meets the electrode.

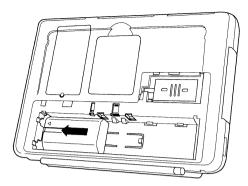

- 7. If you install the second lithium-ion battery, install it in same way.
- 8. Replace the battery cover.

#### NOTE

When the battery case is not in use, keep it in a safe place.

#### **Charging the Lithium-ion Rechargeable Batteries**

After installing the lithium-ion batteries for the first time, you need to charge them using the optional AC adaptor CE-901V. To charge the batteries, turn off the unit, and connect the AC adaptor.

The lithium-ion batteries are charged only when the unit power is off. They are not charged while the unit is in use.

If you install the two lithium-ion batteries, the battery connected to the left side in the following illustration is charged first. After the first battery is fully charged, the second battery is charged.

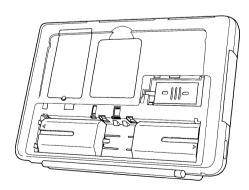

It takes about 2 hours to fully charge a battery. A fully charged battery can run the PT-9000 for about 12 hours.

#### Changing the Lithium-ion Rechargeable Batteries

Before changing the main batteries, be sure to the lithium backup batteries are not depleted. If the lithium backup batteries are depleted, change the backup batteries first, then change the main batteries. Otherwise the contents of memory may be lost.

To remove the lithium-ion rechargeable batteries,

- 1. Remove the battery compartment cover.
- **2.** Hold down the latch which secures the lithium-ion battery (①), and disconnect the electrode of the battery by sliding the battery (②).

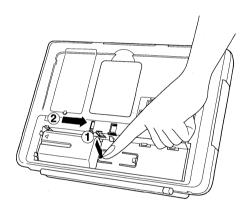

#### 3.5" FLOPPY DISK DRIVE UNIT

The CE-301F 3.5" floppy disk drive (FDD) unit can be connected to the external floppy disk drive port on the rear panel of the unit.

To connect the FDD unit:

- **1.** Install the batteries in the FDD unit by following the manual provided with the FDD unit.
- **2.** Turn the unit off by sliding the power switch.
- **3.** Open the cover on the rear panel of the unit, by pushing down the catch.

**4.** Connect the 25-pin male connector of the cable provided with the FDD unit to the rear of the FDD unit. Then connect the other end of the cable to the FDD unit port marked " on the rear of the PT-9000.

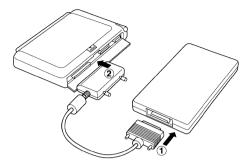

- **5.** Fasten the screws on each side of the connector.
- **6.** Turn the unit on.

#### NOTE

While connected, the optional FDD unit is assigned as drive A.

To disconnect the FDD unit:

- 1. Turn the unit power off.
- **2.** Loosen the screws on each side of the connectors, and disconnect the FDD cable from the PT-9000.

# **Low Battery Indicator**

The battery condition of the external FDD unit is indicated by the indicator on the lower-left corner of the PT-9000. The following table shows the battery condition under each indication.

In the table, OK means the battery power is sufficient.

Low means the battery power is low and should be replaced as soon as possible. Q-Low means the battery power is too low to operate the unit.

| FDD UNIT BATTERY *1 | LED GREEN | Веер   | Power Off | SEE<br>NOTE |
|---------------------|-----------|--------|-----------|-------------|
| ОК                  | ·<br>     | _      | No        |             |
| Low                 | Blink     | 10 Sec | No        |             |
| Q-Low               | Blink     | 10 Sec | Yes       | *2          |

- \*1 The indication occurs alternately with indication of main and backup battery conditions. Note that when the AC adaptor is connected to the unit, the condition of FDD unit battery is always recognized as OK because the FDD unit is powered by AC.
- \*2 When the FDD battery moves to Q-Low from Low, the unit turns off automatically. If the FDD unit battery is still Q-low after the main unit is turned on, the FDD is not available until the FDD batteries are replaced.

#### LAPLINK CABLE

To communicate between PT-9000 and your host computer by using the GeoHost program supplied with your PT-9000, the optional LapLink cable CE-303CB is necessary. For details on GeoHost, see Appendix C in the Application Manual.

#### To connect the LapLink Cable

- 1. Turn off the unit by sliding the power switch.
- **2.** Open the cover on the rear panel of the unit by pushing down the catch.
- **3.** Connect the single 9-pin female connector of the LapLink cable to the serial (RS-232C) port marked "OO" on the rear of the unit.
- **4.** Connect either the 9-pin or the 25-pin connector on the other end of the LapLink cable to the 9-pin or 25-pin serial port of the remote computer.

#### **EXTERNAL KEYBOARD**

You can use the system with an optional external IBM-XT compatible keyboard. Connect the keyboard through the port on the lower right side of the unit.

#### NOTE

When using the system with an external keyboard connected, it is recommended that you should run the system using AC power through an optional AC adaptor CE-901V or CE-902V. Since the external keyboard requires power to be supplied by the PT-9000, it will reduce battery life.

To use an external keyboard

- 1. Turn off the unit.
- 2. Connect the AC adaptor to the AC adaptor jack marked " -- " on the right side of the unit:
- **3.** Connect an external keyboard to the external keyboard port marked " on the lower right side of the unit.

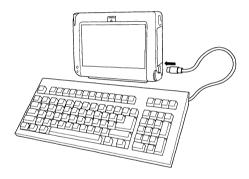

4. Turn the unit back on.

#### **PC CARDS**

The PT-9000 has two slots for PC cards, slot 1 on the right side panel and slot 2 on the left side panel. The card slot 1 will accept cards that conform to PCMCIA release 2.0 types I, II or III, the card slot 2 will accept cards that conform to PCMCIA release 2.0, types I or II.

When you use a PCMCIA hard disk card, it is recommended that you run the system using AC power through an optional AC adaptor CE-901V or CE-902V, since the hard disk card requires more power to be supplied by the PT-9000.

# **Using PC Cards**

To insert a card:

**1.** Open the appropriate card drive on the side panel of the unit by pushing down the catch and levering the cover downward.

#### NOTE

You can remove the card slot hinged cover by levering it downward. Replace the card slot cover when the card slot is not in use or when you carry the unit.

**2.** Insert a card firmly until its connector fully mates to the connector in the slot. If the card is installed completely, the eject button on the side of the card drive pops out.

#### To eject a card:

Push the eject button on the side of the card drive, then the card pops out. Pull the card and remove it.

#### **CAUTION**

When you use a SRAM card, be sure to install a battery in the card. If the battery is not installed or it is discharged, the data stored in the card will be lost when the unit is turned off.

# **Card Drive Assignment**

The drive assignment of the installed card varies according to the type of card.

|                | DRIVE ASSIGNMENT |             |
|----------------|------------------|-------------|
| PC CARD TYPE   | CARD SLOT 1      | CARD SLOT 2 |
| Hard Disk Card | Е                | F           |
| SRAM Card      | G, H             | I, J        |
| Flash RAM Card | K                | L           |

The drive H and J are available when you divide the capacity of SRAM card into two drives.

#### Formatting a Hard Disk Card

When you format an ATA / IDE drive and it reports an incorrect size, this indicates that the disk drive is not formatted properly. You can initialize the drive properly by following these steps.

- **1.** Find the number of heads, cylinders, and sectors the drive contains in the disk drive's documentation.
- **2.** Disable the Global Power Management of the Power Management option in Preferences.
- **3.** Create a DOS Launcher in GeoManager that executes the C:\DOS\ATAINIT utility with the following command line:

```
<drive letter> /S /C /P <cylinders> <heads> <sectors>
```

<drive letter> is "E:" if the drive is in slot 1, or "F:" if the drive is in slot 2.

<cylinder> is a decimal number with the number of cylinders.
<heads> is the number of heads the drive has.
<sectors> is the number of sectors.

For example, if the drive is in slot 1, has 814 cylinders, 6 heads, and 17 sectors, the command line would be

```
E: /S /C /P 814 6 17
```

For more information on creating a DOS Launcher, see Chapter 9 in the Application Manual.

- **4.** Set the "Ask before returning" of the DOS Launcher to No.
- **5.** Double-tap the created icon to execute the command.

# Formatting a Series I Flash Card

There is an additional step you will have to do with the Series I Flash cards which do not have CIS. If the "unsupported card" error message comes up after an unformatted card is inserted, follow these steps:

- **1.** Disable the Global Power Management of the Power Management option in Preferences.
- 2. Create a DOS Launcher in GeoManager that executes the C:\DOS\TFORMAT utility with the command line "/Q K:" (or "/Q L:" if the card is in slot 2).
- 3. Set the "Ask before returning" to No.
- **4.** Double-tap the created icon to execute the command.

It takes a number of minutes to format since the Series I cards are very slow to format.

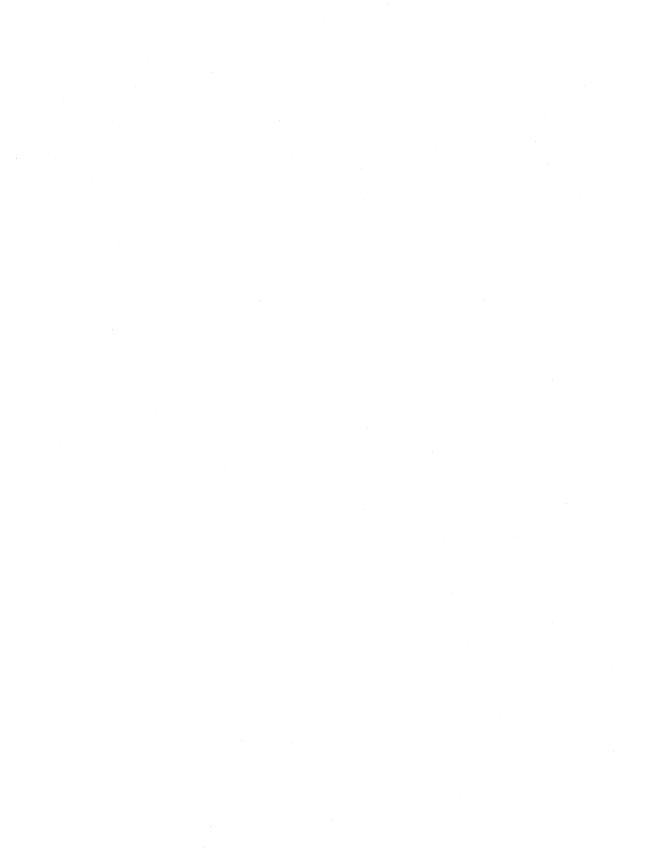

## A P P E N D I X A

# Handwriting Recognition

This appendix gives you hints regarding characters which can be recognized by this unit.

The unit recognizes hand printed letters and numbers. You can enter hand printed characters on the sketch page or in the writing grid. When you use handwritten characters while the text tool is active, your handwritten characters are converted into typed characters.

The following tips will help the unit to recognize your handwriting:

- Print each letter or number clearly.
- Keep your letters upright. Try not to write letters with a slant.
- Make sure you keep the pen on the screen as you write you
  don't need to write down hard, however, writing with less
  pressure may not be recognized properly.
- Do not write too slowly.
- Print large characters. You can use the whole writing grid square or text field.
- Some characters are so similar they cannot be distinguished by the unit, characters such as Z and 2, S and 5, O and 0, and I and 1. The following table shows how to make each character clearer.

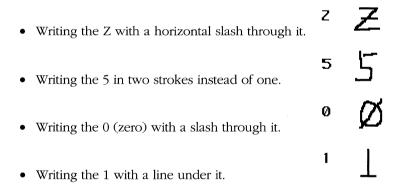

The following table shows characters that can be successfully recognized by the PT-9000 and those that could not be recognized.

| Successful Characters                              | Unsuccessful  | Comments                                        |
|----------------------------------------------------|---------------|-------------------------------------------------|
| AAAAA                                              | AA            |                                                 |
| BBB                                                |               |                                                 |
| с Č Č                                              | C             |                                                 |
| υĎĎDD                                              |               |                                                 |
| E E E E E E E E                                    |               |                                                 |
| FFF                                                |               |                                                 |
| ° Ğ Ğ ĞĞĞ                                          |               | Can be confused for the number 6.               |
| " <del>                                     </del> | HN            |                                                 |
| ı [ *                                              |               | Can be confused for a lowercase "l",            |
| ¹ J J                                              |               | or the number 1 if surrounded by other numbers. |
| ĸĸĸ                                                | K             | nambers.                                        |
| ı L                                                | _             |                                                 |
| MMMMM                                              |               |                                                 |
| $^{N}$ NVNN                                        |               |                                                 |
| · O                                                |               |                                                 |
| PP                                                 |               |                                                 |
| · Q Q                                              | Q             |                                                 |
| RRRR                                               |               |                                                 |
| s Š                                                |               |                                                 |
| 1 1 7 4                                            |               |                                                 |
| ·UU                                                |               |                                                 |
| · · · · · · · · ·                                  | 1 4           |                                                 |
| " WWW                                              | <b>W</b>      |                                                 |
| ×X                                                 |               |                                                 |
| YYYY                                               | <del>-,</del> |                                                 |
| ZZZ                                                | Z             | Can be confused for the number 2.               |

| Successful Characters       | Unsuccessful | Comments                                                                     |
|-----------------------------|--------------|------------------------------------------------------------------------------|
| ª Ā Ā                       |              |                                                                              |
| ゅりもち                        |              |                                                                              |
| c Č C                       | e            |                                                                              |
| ⊲ ಫ್ರೆಡಿ                    | q.           |                                                                              |
| • Ē                         | l            |                                                                              |
| r <del>f</del> <del>f</del> |              |                                                                              |
|                             |              |                                                                              |
| n 1/1 1/1                   |              |                                                                              |
| i μ'                        |              | Must be dotted.                                                              |
| 」<br>ド <b>火</b> 代           | ما           |                                                                              |
| 1                           | <b>K</b>     | 0 1 10 110 1117                                                              |
| m 4α 1αΩ                    |              | Can be confused for a capital "I", or<br>the number 1 if surrounded by other |
| n 1/1 1/1                   |              | numbers.                                                                     |
| ∘ ପ ଫ                       |              |                                                                              |
| P 1P 1P                     |              |                                                                              |
| 9 <b>G</b> r                | 9            |                                                                              |
| r 1/ 1/                     |              |                                                                              |
| s <b>5</b>                  |              |                                                                              |
| t <del> </del>              |              |                                                                              |
| · 'U 'U                     |              |                                                                              |
|                             |              |                                                                              |
| × ×                         |              |                                                                              |
| y 14 4                      |              |                                                                              |
| z Ż Ż                       |              | Can be confused for the number 2.                                            |
|                             |              |                                                                              |

| Successful Characters        | Unsuccessful | Comments                                                                                                    |
|------------------------------|--------------|----------------------------------------------------------------------------------------------------|
| '                            | 11           | Can be confused for a capital "I" or a lowercase "l".                                                                                            |
| ₃ 35<br>₄ 44                 |              |                                                                                                    |
| 5 5 5 °                      | ,            | Can be confused for the letter "S".                                                                                                    |
| ° 56<br>7777                 | 6<br>777     |                                                                                                    |
| * 8 8<br>• 9 9               | 99           |                                                                                                    |
| period,decimal .             | ø '          | Can be confused for the letter "O". Make a Small round mark, do not just tap the scree (used in numeric fields only.)                            |
| space = bb  plus +  equals = | †            | The double-underline space symbol must written at the baseline. You can also get a space simply by leaving a space between words when you write. |
| divide :                     | D            | Plus, equals and divide are recognized in the calculator only.                                                                                   |

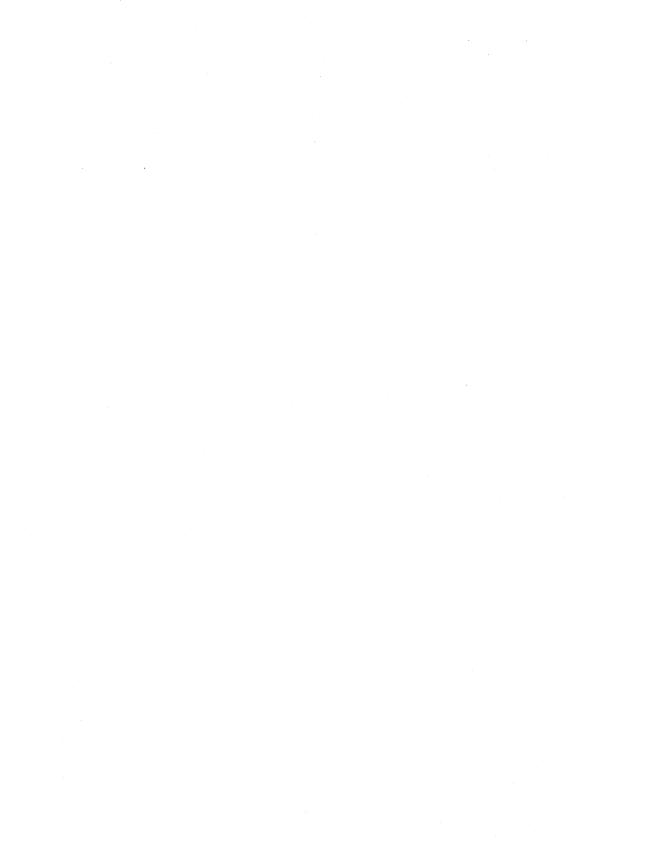

# Connector Pin-Assignments

# SERIAL (RS-232C) PORT

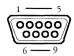

| PIN NO. | SIGNAL NAME         | ABBREVIATION | DIRECTION |
|---------|---------------------|--------------|-----------|
| 1       | Carrier detect      | CD           | Input     |
| 2       | Receive data        | RD           | Input     |
| 3       | Transmit data       | TD           | Output    |
| 4       | Data terminal ready | DTR          | Output    |
| 5       | Signal ground       | SG           | _         |
| 6       | Data set ready      | DSR          | Input     |
| 7.      | Request to send     | RTS          | Output    |
| 8       | Clear to send       | CTS          | Input     |
| 9       | Ring indicator      | RI           | Input     |

# **PARALLEL (PRINTER) PORT**

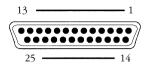

| PIN NO. | SIGNAL NAME        | ABBREVIATION | DIRECTION |
|---------|--------------------|--------------|-----------|
| 1       | Strobe             | STROBE       | Output    |
| 2       | Data 0             | DATA0        | Output    |
| 3       | Data 1             | DATA1        | Output    |
| 4       | Data 2             | DATA2        | Output    |
| 5       | Data 3             | DATA3        | Output    |
| 6       | Data 4             | DATA4        | Output    |
| 7       | Data 5             | DATA5        | Output    |
| 8       | Data 6             | DATA6        | Output    |
| 9       | Data 7             | DATA7        | Output    |
| 10      | Acknowledge        | ACK          | Input     |
| 11      | Busy               | BUSY         | Input     |
| 12      | Paper empty        | PE           | Input     |
| 13      | Select             | SLCT         | Input     |
| 14      | Auto feed          | AUTO FEED    | Output    |
| 15      | Printer Error      | PERROR       | Input     |
| 16      | Initialize printer | INIT         | Output    |
| 17      | Select input       | SLCT IN      | Output    |
| 18-25   | Ground             | GND          | _         |

# **EXTERNAL KEYBOARD PORT**

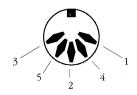

| PIN NO. | SIGNAL NAME     | ABBREVIATION | DIRECTION    |
|---------|-----------------|--------------|--------------|
| 1       | +Keyboard Clock | +KBD CLK     | Input/Output |
| 2       | +Keyboard Data  | +KBD DATA    | Input/Output |
| 3       | Reserved        |              | _            |
| 4       | Ground          | GND          | Power        |
| 5       | +5.0 Vdc        | +5.0 V       | Power        |

# Taking Care and Troubleshooting

#### **TAKING CARE OF YOUR PT-9000**

#### Dos and Don'ts

Your PT-9000 is a precision instrument, so handle it with care. For example:

- Do not take it into harsh environments where it might be subjected to rapid changes in temperature, dampness, or excessive dust.
- Do not expose it to excessive vibration.
- Do not apply excessive pressure to the touch sensitive display. Do not use a sharp pointed object on the display. It is recommended that you use only the touch pen supplied with your PT-9000 to enter commands or write on the display.
- When carrying the unit such as in a briefcase, be sure to close the display cover.

#### Cleaning

- You should keep the PT-9000 free of dust by using a clean, dry, lint-free cloth. Do not use alcohol, benzene or other organic solvents which might damage the case.
- If the screen becomes blurred, you can clean it by using a small amount of neutral detergent on a lint-free cloth.

#### TROUBLESHOOTING

This section describes how to handle some common problems with setting up and operating the PT-9000. Refer to this section before you resort to contacting your Sharp dealer for assistance.

#### **General Operation**

THE POWER DOES NOT TURN ON.

Possible Problem 1 Low Battery.

Suggestion Install new batteries.

**Possible Problem 2** Battery compartment cover is opened.

**Suggestion** Replace the battery compartment cover.

**Possible Problem 3** The batteries are installed with incorrect polarity.

**Suggestion** Reinstall the batteries.

#### THE DISPLAY REMAINS BLANK AFTER YOU TURN ON THE UNIT.

Possible Problem Contrast is not adjusted

**Suggestion** Turn the contrast volume on the left side panel to adjust the contrast.

#### **Writing and Drawing**

#### TAPPING A BUTTON HAS NO EFFECT.

**Possible Problem** Pen digitizer isn't calibrated correctly.

**Suggestion** Realign the pen digitizer in Preferences.

#### **Options**

#### I CANNOT PRINT OUT FROM THE UNIT.

**Possible Problem** Printer is not set properly.

**Suggestion** Reset the Printer and Port options in Preferences.

#### EXTERNAL FLOPPY DISK DRIVE UNIT IS NOT RECOGNIZED.

Possible Problem 1 Connectors do not fully mate

**Suggestion** Check that the cables are connected correctly.

**Possible Problem 2** Floppy disk drive batteries are not installed.

**Suggestion** Install the batteries.

#### **Error Codes**

If you see some error messages (error code KR-01 to 09 or KR-18) when operating the unit, the only way to return to GEOS is to press the restart button on the lower left of the screen. Pressing the restart button restarts the unit and loses the information entered after the last time you saved. The contents of the RAM disk (drive D) will not be lost.

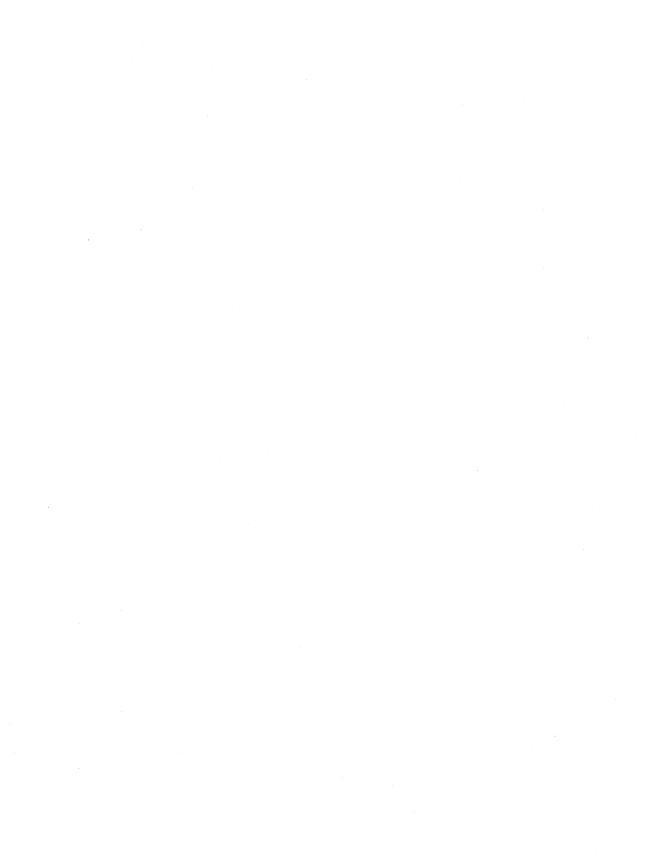

#### STANDARD SYSTEM

#### **Hardware**

**Dimensions:** 234 mm (W) × 163 mm (D) × 36 mm (H)

 $9.2"(W) \times 6.4"(D) \times 1.4"(H)$ 

**Weight:** 1.1 kg (2.4 lbs)

including 6 AA-size alkaline batteries and 2 lithium batteries (CR2032)

**Power Source:** AA-size alkaline battery  $\times$  6 / lithium-ion rechargeable battery  $\times$  1 or 2 / AC adaptor (CE-901V/CE-902V), with lithium battery (CR2032)  $\times$  2 (for memory backup)

#### Temperature:

Operating: 5°C to 40°C (41°F to 104°F)

Storage/ Transit: -20°C to 60°C (-4°F to 140°F)

#### **Humidity:**

Operating: 20% to 80 %

Storage/ Transit: 10% to 90%

#### **Processor:**

VG230 running at 16 MHz / 8 MHz

#### RAM:

2 MB Pseudo SRAM

640 KB for conventional memory

32 KB for video memory

1,376 KB for RAM disk or Expanded memory

#### ROM:

128 KB OTP-ROM for IPL, BIOS, and power-on check 6 MB Mask ROM for Application Software, Utilities, Drivers

#### **Parallel Port:**

Centronics Interface 25-pin female D-SUB connector

#### **Serial Port:**

RS-232C Interface 9-pin male D-SUB connector

#### **3.5" FDD Port:**

3.5" Floppy disk drive 80-pin special connector

#### **IC Card Slot:**

PCMCIA Standard 2.0 68-pin connector 2 ports

Slot 1: Type I, II, or III

Slot 2: Type I or II

#### Screen:

STN (Super Twisted Nematic) black and white LCD

Active Viewing Area: 160 mm  $\times$  100 mm (6.3"  $\times$  3.9")

Resolution:  $640 \times 400$  pixels

8 gray shades

#### Tablet:

Resistive film digitizing tablet

Resolution: 160 points / inch

8 Hard Icon area on the right edge of the screen

#### **Touch Pen:**

Cordless without switch

#### **External Keyboard Ports:**

6-pin female mini DIN connector

IBM-XT compatible keyboard can be connected

# **Battery Life:**

Battery life may vary depending on usage.

#### **SOFTWARE**

#### **Operation System:**

GEOS 2.0, Graphical User Interface

#### **Input Method:**

Handwriting recognition (Free format, printing type)

On-screen Keyboard

## **Applications:**

GeoCalc

Spreadsheet application

GeoWrite

Word processing application

GeoFile

Graphical forms-based database

#### **Communications:**

GeoComm

Telecommunication application

**GeoHost** 

Can be installed to a desktop PC

Provided with a 3.5" diskette.

# **Personal Information Manager:**

PalmAddress

Address book application

PalmSchedule

Calendar, Scheduler, To-do list

**PalmNotes** 

Memorandum

Calculator

Calculation, regular form calculation

World Clock

World map, World clock

# Other Applications and Accessories:

GeoManager

System management application

Scrapbook

Graphics and text storage application

Text File Editor Text editing

Games

Solitaire, Pyramid, Uki

Preferences

System configuration application

#### **OPTIONS**

#### **MEMORY CARD: CE-901B**

1 MB memory card, EMS support

Size: 34mm (W)  $\times$  36mm (D)  $\times$  6mm (H)

1.34" (W)  $1.42"\times(D)\times0.24"$ (H)

Weight: 5g (0.01 lbs)

#### AC ADAPTOR: CE-901V

Charger Function for Lithium-ion Rechargeable Battery

Input: 100V - 240V Output: 9V, 1.34A

Size: 130 mm (W)  $\times$  74 mm (D)  $\times$  29 mm (H)

5.1" (W)  $\times 2.9"$  (D)  $\times 1.1"$  (H)

#### AC ADAPTOR: CE-902V

#### NOTE

The voltages and sizes of this option vary in countries.

Input: 120V

Output: 9V, 1.1A

Size: 54 mm (W)  $\times$  48 mm (D)  $\times$  30 mm (H)

2.1" (W)  $\times 1.9"$  (D)  $\times 1.2"$  (H)

or

Input: 220V - 240V Output: 9V, 1.1A

Size:  $60 \text{ mm (W)} \times 50 \text{ mm (D)} \times 30 \text{ mm (H)}$ 

 $2.4'' \text{ (W)} \times 2.0'' \text{ (D)} \times 1.2'' \text{ (H)}$ 

#### LITHIUM-ION RECHARGEABLE BATTERY: CE-901EB

Lithium-ion rechargeable battery pack

Size: 38.4mm (W) × 70.8mm (D) × 20.6mm (H)

1.5" (W)  $\times 2.8"$  (D)  $\times 0.8"$  (H)

Weight: 95g (0.21 lbs)

#### 3.5" FLOPPY DISK DRIVE UNIT: CE-301F

3.5" 1.44 MB 2HD drive

Powered by 6 AA-size batteries

Cable: Converts 80-pin connector to 25-pin D-SUB connectors

Size:  $222mm(W) \times 124mm(D) \times 31.5mm(H)$ 

8.75" (W)  $\times$  4.9 " (D)  $\times$  1.25" (H)

Weight: Approx. 1.0kg (2.2lbs)

#### LAPLINK CABLE: CE-303CB

9-pin D-SUB connector to 9-pin or 25-pin D-SUB connector Connects to another computer using GeoHost.

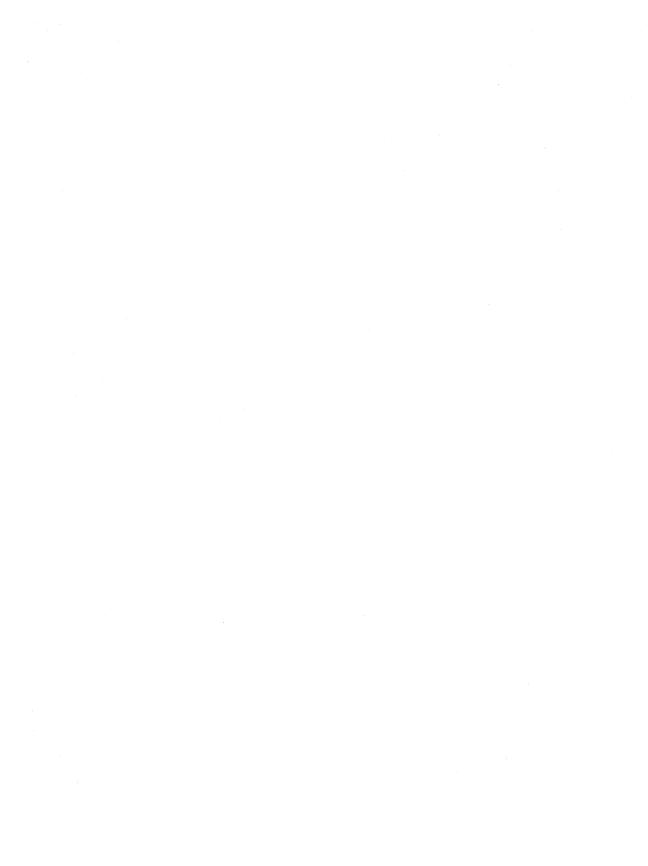

| AC adaptor 3.4, 3.5<br>AC adaptor jack 1.6, 4.5                                                                                                    | indicator (low battery) 1.3, 1.4                                                                                                    |
|----------------------------------------------------------------------------------------------------|----------------------------------------------------------------------------------------------------|
| B battery backup battery 2.2, 3.2, 3.4, 3.5 low battery 3.3 changing 3.5 compartment 1.7 indicator 1.3, 3.3 installing 2.2 main battery 2.3 optional battery 4.5 battery protect switch 2.2, 2.3,                                                 | keyboard 1.6 option 4.11  L left panel 1.4 low battery alarm 3.3  M main battery lock 2.4, 3.8, 4.6 memory                                                                                                  |
| 3.6, 3.7, 4.6<br>bottom panel 1.7                                                                                                    | expanded 4.2<br>option 4.2                                                                                                    |
| card drive 1.4, 1.5, 1.6<br>connectors 1.5, 1.6<br>AC adaptor jack 1.6, 4.3<br>external FDD 1.5, 1.6, 4.3<br>external keyboard 1.6, 4.11<br>parallel (printer) port 1.5<br>pin-assignment B.2<br>serial (RS-232C) port 1.5<br>contrast volume 1.4 | options AC adaptor 3.4, 4.5 floppy disk drive unit 4.8 keyboard 4.11 LapLink cable 4.10 lithium-ion rechargeable battery 4.5 memory card 4.2 PC card 4.11 specifications D.4                                |
| D display 1.3  E EMS 4.2 error messages C.2 expanded memory 4.2 external FDD port 1.5, 4.9 external keyboard 1.5, 4.11  F flash card 4.12 floppy disk drive 4.9 battery low 3.4, 4.10 front panel 1.3                                             | parallel port 1.5, B.3 pin-assignments B.1 PCMCIA 1.5, 1.6, 4.11 card 4.11 slot 1.5, 1.6 power switch 1.4  R RAM 1.7, 4.2 rear panel 1.5 Reset button 1.7, 2.5, 4.3 restart button 1.4 right side panel 1.6 |

# S

serial (RS-232C) port 1.5 pin-assignments B.2 Specifications D.1 options D.4 software D.3 standard system D.2 SRAM card 4.12 startup program 2.5

# T

temperature D.2 tilt stand 1.3, 1.7 touch pen 1.3, 2.5 touch sensitive display 1.3, 2.5 troubleshooting C.1

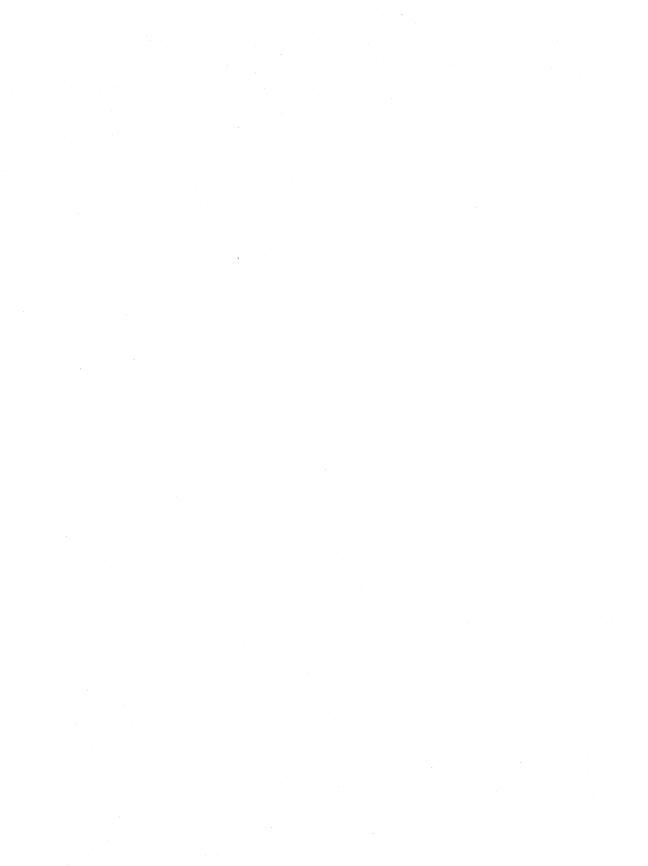

#### PERSONAL INFORMATION ASSISTANT LIMITED WARRANTY

Sharp Electronics corporation warrants to the first consumer purchaser, for a period of 1 year from the date of purchase, that this Personal Information Assistant ("The Product") will be free from defective workmanship and materials, and agrees that it will, at its option, either repair the defect or replace the defective Product or part thereof at no change to the purchaser for parts of for labor.

This warranty does not apply to any appearance items of the Product, any consumable items such as paper, ink ribbon, or batteries supplied with the Product, or to any equipment or any hardware, software, firmware, or peripheral other than the Product. This warranty does not apply to any Product the exterior of which has been damaged or defected, which has been subjected to misuse, abnormal service or handling, or which has been altered or modified in design, construction or interfacing.

In order to enforce the rights under this limited warranty, the purchaser should mail, ship, or carry the Product, together with proof of purchase, to a Sharp Consumer Factory Service Center. To find out the location of the nearest Sharp Consumer Factory Service Center, see below.

The limited warranty described above is in addition to whatever implied warranties may be granted to purchasers by law. To the extent permitted by applicable law, ALL IMPLIED WARRANTIES INCLUDING THE WARRANTIES OF MERCHANTABILITY AND FITNESS FOR USE ARE LIMITED TO A PERIOD OF 1 YEAR FROM THE DATE OF PURCHASE. Some states do not allow limitations on how long an implied warranty lasts, so the above limitation may not apply to you.

Neither the sales personnel of the seller nor any other person is authorized to make any warranties other than those described above, or to extend the duration of any warranties beyond the time period described above on behalf of Sharp Electronics Corporation.

The warranties described above shall be the sole and exclusive remedy available to the purchaser. Correction of defects, in the manner and for the period of time described above, shall constitute complete fulfillment of all liabilities and responsibilities of Sharp Electronics Corporation to the purchaser with respect to the Product, and shall constitute full satisfaction of all claims, whether based on contract, negligence, strict liability or otherwise. In no event shall Sharp Electronics Corporation be liable, or in any way responsible, for any damages or defects in the Product which were caused by repairs or attempted repairs performed by anyone other than a Sharp Consumer Factory Service Center technician. Nor shall Sharp Electronics Corporation be liable or in any way responsible for any incidental or consequential economic or property damage. Some states do not allow the exclusion of incidental or consequential damages, so the above exclusion may not apply to you.

THIS WARRANTY GIVES YOU SPECIFIC LEGAL RIGHTS. YOU MAY ALSO HAVE OTHER RIGHTS WHICH VARY FROM STATE TO STATE.

#### SERVICE CENTER ADDRESS

SHARP ELECTRONICS CORPORATION Sharp Plaza, Mahwah, New Jersey 07430-2135 (201) 512-0055 SHARP ELECTRONICS CORPORATION 725 Old Norcross Road Lawrenceville, Georgia 30245 (404) 995-0717 SHARP ELECTRONICS CORPORATION 1300 Naperville Drive Romeoville, Illinois 60441

SHARP ELECTRONICS CORPORATION Sharp Plaza, 20600 South Alameda St., Carson, California 90810 (310) 637-9488 SHARP ELECTRONICS CORPORATION 1025 Royal Lane, P.O. Box 619035 DFW Airport, Texas 75261-9035 (214) 574-5105

#### **ACCESSORIES AND INFORMATION**

To order supplies or accessories, contact your local Sharp Dealer / Retailer or in the U.S.A. only call 1-(800) 642-2122.

#### OPERATIONAL SUPPORT

In the U.S.A. only, please call (800) 732-8221 or (800) 732-8222.

#### REGIONAL SALES OFFICES AND DISTRIBUTION CENTERS

#### Eastern:

Sharp Plaza,

Mahwah, New Jersey 07430-2135zz

(201) 529-8200

(708) 759-8555

Midwest:

1300 Naperville Drive Romeoville,

Illinois 60441 (708) 759-8555 Western:

Sharp Plaza,

20600 South Alameda Street

Carson, California 90810

(310) 637-9488

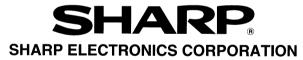

Sharp Plaza, Mahwah, New Jersey 07430-2135.

**SHARP CORPORATION**